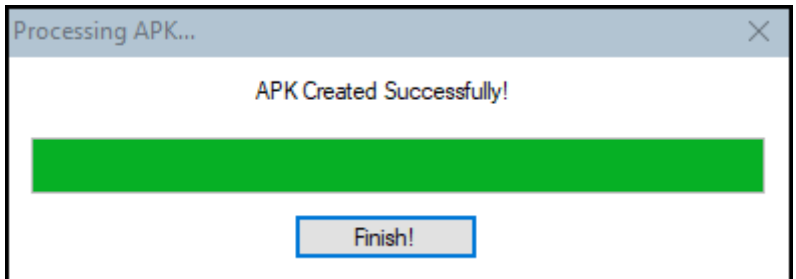

**f.** Berikut tampilan file Latban\_1\_1.0.apk setelah berhasil dikonversi, file

hasil konversi menjadi format *APK* berukuran 86.035 *MB*.

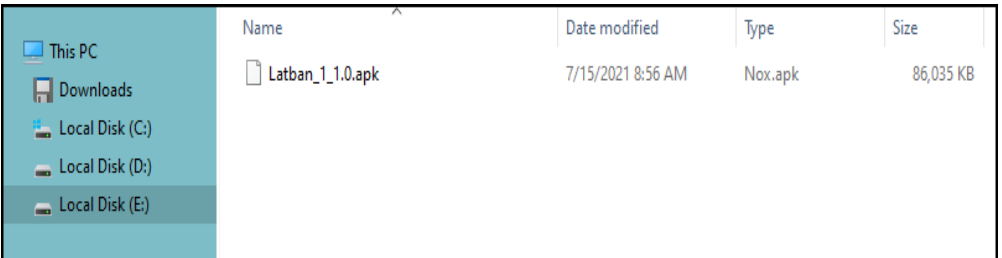

## **2. Proses Installasi**

Tahap installasi Latban\_1.1.0.apk pada ponsel *android Redmi Note 8*, berikut proses installasinya.

**a.** Latban\_1\_1.0.apk terlebih dahulu dipindahkan dari *notebook* ke *smartphone*.

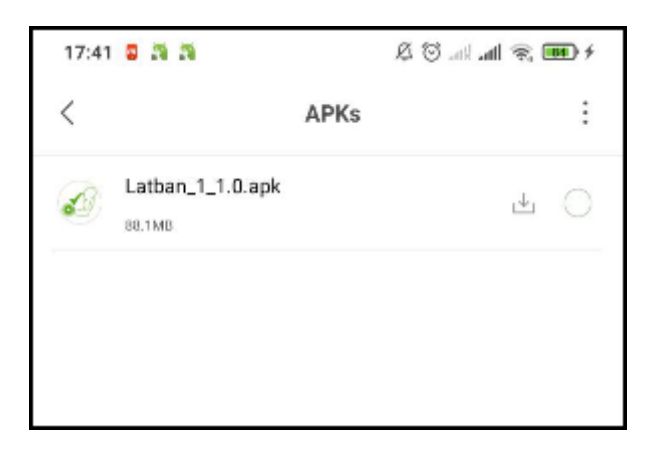

**b.** Sentuh (*touch*) Latban\_1\_1.0.apk pada layar *smartphone* untuk proses installasi, lalu sentuh (*touch*) *install* untuk melanjutkan.

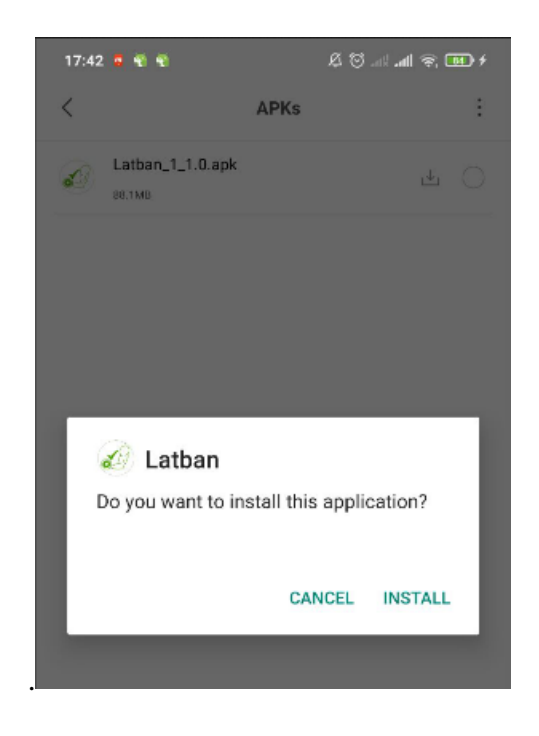

**c.** Latban\_1\_1.0.apk telah berhasil di *install* pada smartphone.

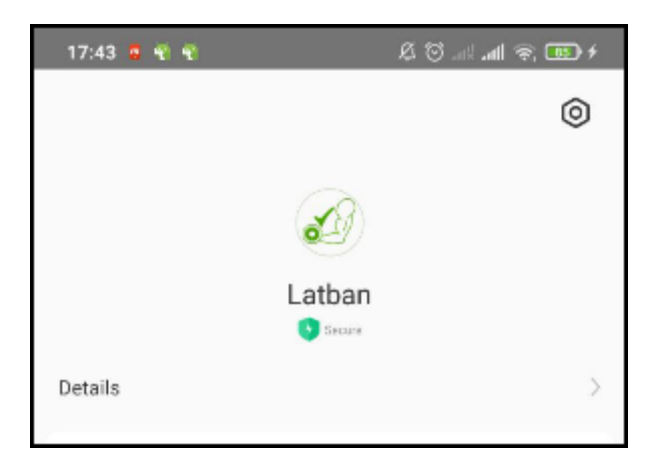

**d.** Setelah Latban\_1\_1.0.apk berhasil di *install*, akan muncul *icon* pada layar *smartphone* dengan nama Latban dan siap untuk digunakan.